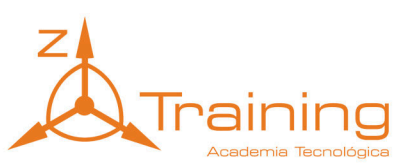

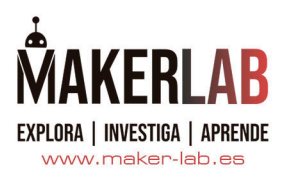

# ESCANEO 3D Y DISEÑO

## 1. Fundamentos del Escaneo 3D:

- Introducción a las tecnologías de escaneo 3D (láser, luz estructurada, fotogrametría).
- Comparación de las tecnologías y sus aplicaciones específicas.
- Conceptos básicos de precisión, resolución y alcance del escaneo.

## 2. Configuración y Operación de Escáneres 3D:

- Configuración inicial del escáner 3D y calibración de equipos.
- Técnicas de preparación de objetos para el escaneo.

# 1.Fundamentos del Escaneo 3D:

 Introducción a las tecnologías de escaneo 3D (láser, luz estructurada, fotogrametría).

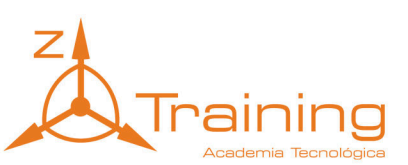

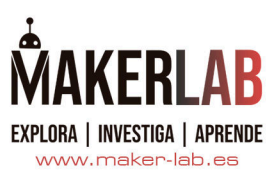

Un escáner 3D digitaliza objetos del mundo real y transfiere los datos de la imagen a un programa de modelado 3D, también podemos definirlo como un dispositivo sin contacto y no destructivo que captura digitalmente medidas 3D de objetos y sus entornos circundantes. Una vez escaneado, el objeto puede ser manipulado dentro del software para después poder imprimirlo.

A diferencia de otros dispositivos con contacto, los escáneres 3D son dispositivos 100% sin contacto y no destructivos que pueden capturar objetos de materiales frágiles

Hay diferentes escáneres 3D ateniéndonos a la tecnología:

- Láser: un escáner láser captura de forma precisa la información tridimensional de un objeto o grupo de objetos del mundo real usando un láser como fuente de luz. Al proyectar la luz del láser sobre el objeto, el escáner crea nubes de puntos: millones de puntos XYZ medidos con precisión que definen la posición del objeto en el espacio. Algunos escáneres láser permiten la opción de descargar el modelo como nubes de puntos, mientras que otros lo convierten automáticamente en una malla triangulada, que puede transformarse en un modelo CAD o en un modelo 3d a todo color si admite el registro de texturas.
- Luz estructurada: el escaneado por luz estructurada es mediante la proyección de un patrón de luz estructurado sobre un objeto y lo filma, generalmente utilizando dos cámaras (necesita al menos una). Las cámaras captan cómo el objeto deforma la luz. Haciendo esto, puedes calcular las dimensiones del objeto, obteniendo una imagen 3D. Algunos escáneres 3D cuentan con una cámara adicional que captura la textura del objeto. En el mundo del escaneo y modelado 3D, la textura es un concepto que hace referencia a los colores del objeto y a otras características visibles de la superficie.
- Fotogrametría: es una tectología que proporciona la imagen 3D de una superficie mediante la combinación de varias fotos de la misma. A diferencia de las tecnologías profesionales de escaneo 3D descritas anteriormente, la fotogrametría no requiere escáner

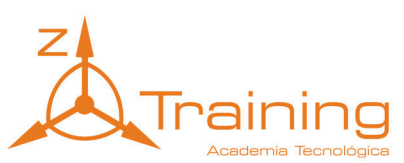

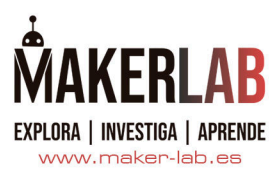

3D. Es necesario una cámara para generar las fotos, las tomas de cámara 2D son procesadas por software de fotogrametría, con muchos factores que se tienen en cuenta, principalmente la distancia focal de la cámara, la distorsión y resolución de la lente, las posiciones y ángulos de la cámara al disparar al objeto, además de tener un campo de visión suficiente de la cámara y la superposición entre las fotos de áreas adyacentes.

#### Comparación de las tecnologías y sus aplicaciones específicas.

La selección de una tecnología u otra para realizar un trabajo depende del caso de uso específicos y los requisitos. Cada tecnología tiene sus propias ventajas y limitaciones.

La tecnología de escaneo 3d láser es conocida por su alta precisión y capacidad para capturar información detallada, incluso en superficies complejas. También puede escanear objetos a largas distancias y se ve menos afectado por las condiciones de iluminación en comparación con la tecnología de luz estructurada. El escaneo láser se usa a menudo en aplicaciones tales como la inspección industrial, ingeniería inversa y control de calidad.

Por otro lado, la tecnología de escaneo 3D de luz estructurada suele ser más rápida y económica que el escaneo láser. Es ideal para capturar grandes áreas u objetos y es menos sensible a la reflectividad de la superficie. La tecnología de luz estructurada se usa a menudo en aplicaciones como la impresión 3D, el diseño de productos y la investigación arqueológica.

La gran ventaja de la fotogrametría es que las cámaras utilizadas para ello son asequibles. Hoy en día los smartphones cuentan con cámaras de 16MP o más, capaces de tomar imágenes con suficiente resolución de color para esta técnica. También a diferencia de las otras técnicas de escaneado no necesitamos elegir la herramienta adecuada dependiendo del tamaño del objeto a escanear. Una misma cámara se puede utilizar tanto para objetos pequeños como grandes. Un factor clave para la creación de un modelo 3D es si las fotos que hemos tomado cubren toda el área de superficie del objeto. Debemos prepararnos para tomar manualmente decenas, cientos o incluso miles de fotografías, que deben tener la misma iluminación, para obtener mejores resultados. La tecnología fotogramétrica se usa comúnmente en estudios topográficos o en creación de modelos 3d hiperrealistas para escenarios de videojuegos o efectos especiales cinematográficos.

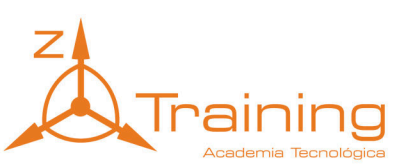

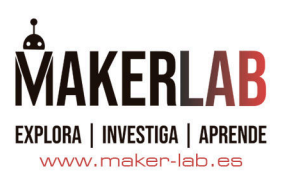

## Conceptos básicos de precisión, resolución y alcance del escaneo.

En general precisión significa que tan cerca está una medida de su valor real. En el escaneo 3D, la precisión generalmente se puede referir a precisión de un solo escaneo o también a la precisión volumétrica.

La resolución se refiere a qué tan nítidamente se puede mostrar una imagen, también pueden existir dos tipos, la resolución de malla, es decir, la distancia entre puntos dentro de una nube de puntos (malla 3D) o la resolución de medición.

Respecto del alcance es la distancia máxima a la cual podemos realizar el escaneo del objeto en cuestión.

La definición general de precisión en escaneo 3D es qué tan cerca están las medidas recogidas por el escáner del tamaño real del objeto. Si tenemos un cubo de 200 mm y nuestro escáner captura un cubo de 205 mm entonces la precisión es muy baja. Existen dos tipos de especificaciones de precisión en la captura 3D: precisión de escaneo único y precisión volumétrica.

La precisión de escaneo único es la precisión en la captura de una imagen, mientras que la precisión volumétrica es la precisión de varias capturas, y esta precisión global disminuye cuanto mayor es la parte escaneada. Es más importante considerar la precisión volumétrica que la precisión de un solo escaneo, especialmente si vamos a escanear en 3D objetos grandes. Algunos escáneres 3D integran la fotogrametría pudiendo construir un esqueleto 3D del objeto usando marcadores (puntos de referencia precisos) y consiguiendo que sus datos sean más precisos.

Las especificaciones de los fabricantes respecto de la precisión son máximos que se obtuvieron en condiciones ideales, en el uso habitual la precisión depende de varios factores:

- La temperatura.
- La calibración.
- La persona que realiza el escaneo (aunque hay menos margen con la mejora en los sensores y el software más intuitivo).

La resolución caracteriza lo bien que se ha capturado la realidad, en el escaneo 3D existe un tipo principal de resolución: la resolución de su malla 3D, también conocida como "resolución de malla", aunque algunos fabricantes también especifican "resolución de medición".

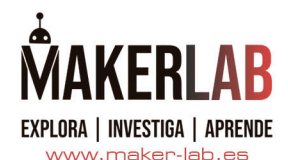

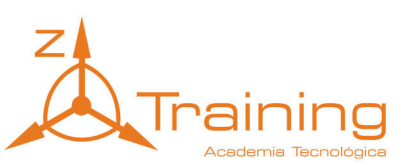

En la mayoría de la ocasiones la resolución o resolución 3D se refiere a la resolución de la malla 3D resultante. Se mide principalmente en distancia punto a punto, es decir la distancia entre dos puntos 3D en una nube de puntos, ya que es la más fácil de comprender. Cuanto más cerca estén los puntos de la malla, mejor se verá. La distancia punto a punto a veces se denomina "distancia espacial entre puntos" o "distancia de punto".

La resolución también se puede medir en PPS (puntos por escaneo). Cuantos más puntos incluya la malla, más suave y detallada se verá. Esto se puede comparar con la calidad de impresión 2D, donde cuanto más PPI (puntos por pulgada) contenga el archivo, más nítida será su impresión.

Tenga en cuenta que una resolución de malla más alta significa tiempos de carga más largos y archivos más pesados. Si realmente no necesita un definición extremadamente alta, entonces no tiene sentido ejercer presión sobre su RAM/GPU y sobrecargar su disco duro.

La resolución de medición se traduce en cuantos puntos es capaz de generar el sensor capturando un área determinada. Evidentemente cuantos más puntos por unidad de superficie, mejor.

Pero al final, lo que realmente importa es la resolución de malla que se puede obtener y utilizar en el software después para el cálculo. En algunos caos el software calcula un promedio de varios puntos de medición para generar un solo punto de malla (un vértice).

Normalmente los requisitos para la resolución de la malla son relativos y no absolutos: en un borde afilado, necesita una buena resolución; en una superficie plana, solo se necesitan algunos puntos. Algunos software de escaneo pueden optimizar mallas para evitar almacenar datos pesados e inutilizables.

Respecto del alcance de escaneo depende fundamentalmente de la tecnología, existiendo escáneres de corto alcance y escáneres de medio alcance. Mientras que los escáneres de corto alcance son escáneres muy portables, con menos requerimientos de preparación de las piezas, por el contrario suelen ofrecer menos precisión o si ofrecen más precisión requieren una preparación de la superficie mediante puntos de referencia. Sin embargo los escáneres de medio alcance tienen menor precisión y la adquisición de datos es más lenta, pero permiten un rango de escaneo mayor con objetos de mayor volumen.

# 2.Configuración y Operación de Escáneres 3D:

Configuración inicial del escáner 3D y calibración de equipos.

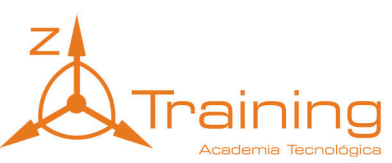

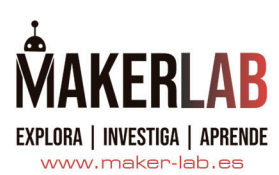

Una vez hemos desempaquetado el escáner y la plataforma, y montado el conjunto escáner-plataforma siguiendo las instrucciones, encendemos el escáner.

Vamos a la página:

https://www.einscan.com/support/download/

y descargamos el software correspondiente a nuestro modelo de escáner.

Instalamos el software que acabamos de descargar, teniendo en cuenta que serán requeridos privilegios de administrador.

Una vez instalemos el software se ejecutará el proceso de registro, rellenamos los datos requeridos y nos logaremos para después proceder a activar nuestro escáner. Para poder hacer la activación del escáner necesitamos que nuestro ordenador esté conectado a internet. En el caso que queramos utilizar nuestro escáner en un ordenador sin conexión a internet necesitamos seguir los siguientes pasos:

- 1. Hacer click en "Offline activation" para entrar en el wizard de activación.
- 2. Elegimos nuestro escáner EinScan SP
- 3. Con el escáner conectado a nuestro ordenador sin internet podemos exportar un fichero C2V.
- 4. En la computadora con conexión a internet nos logamos en https://passport.shining3d.com/login?redirect=%2F y cargamos el fichero C2V en la página de activación offline, rellenamos la información y hacemos click en Activate para ir a la página de descargas.
- 5. Copiamos el fichero V2C a la computadora que no está conectada a internet e importamos el fichero.

Ya tenemos nuestro equipo registrado y en funcionamiento.

#### Calibración del escáner.

Lo primero que debemos hacer, tras el registro de nuestro equipo y antes de utilizarlo por primera vez, es proceder a la calibración del equipo.

La calibración nos asegura que nuestro dispositivo puede escanear con la exactitud y calidad óptima.

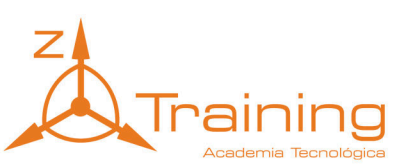

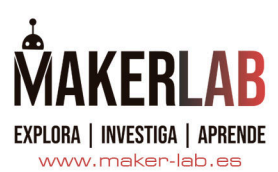

No es necesario realizar diariamente la calibración del equipo. Solamente deberemos realizar la calibración cuando instalamos el escaner y el software por primera vez o cuando tenemos alguna de las siguientes situaciones:

- Cuando usamos el escáner después de mucho tiempo inactivo.
- Después de cambiar el escáner de ubicación.
- Si observamos que hay algún fallo de alineamiento o aparecen errores durante el escaneo.
- Cuando los datos de escaneo son muy incompletos y la calidad es mucho peor durante el escaneo.

De todas formas para asegurarnos un escaneo preciso es recomendable realizar dos veces por semana la calibración, nos debemos asegurar que la placa de calibración esté limpia y no tenga defectos en los círculos o la superficie negra. La placa de calibración debemos limpiarla con agua, no utilizar alcohol o productos químicos.

La calibración del escaner consta de dos partes diferenciadas:

- La calibración de las cámaras
- El balance de blancos

Para realizar la calibración de las cámaras colocaremos el panel de calibración en diferentes posiciones para obtener todos los datos de escaneo.

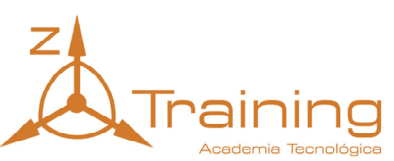

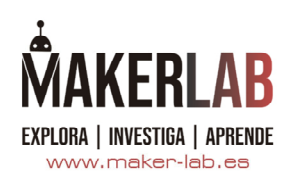

1. Colocamos el panel de calibración y su soporte en el centro de la placa giratoria, con el patrón del panel de calibración mirando hacia el escaner. Movemos el panel de calibración hasta que la cruz esté situada en el área central del panel (y mientras veamos el panel de calibración entero en las ventanas de las cámaras). El patrón de escaneo debe estar colocado en la posición indicada en el software.

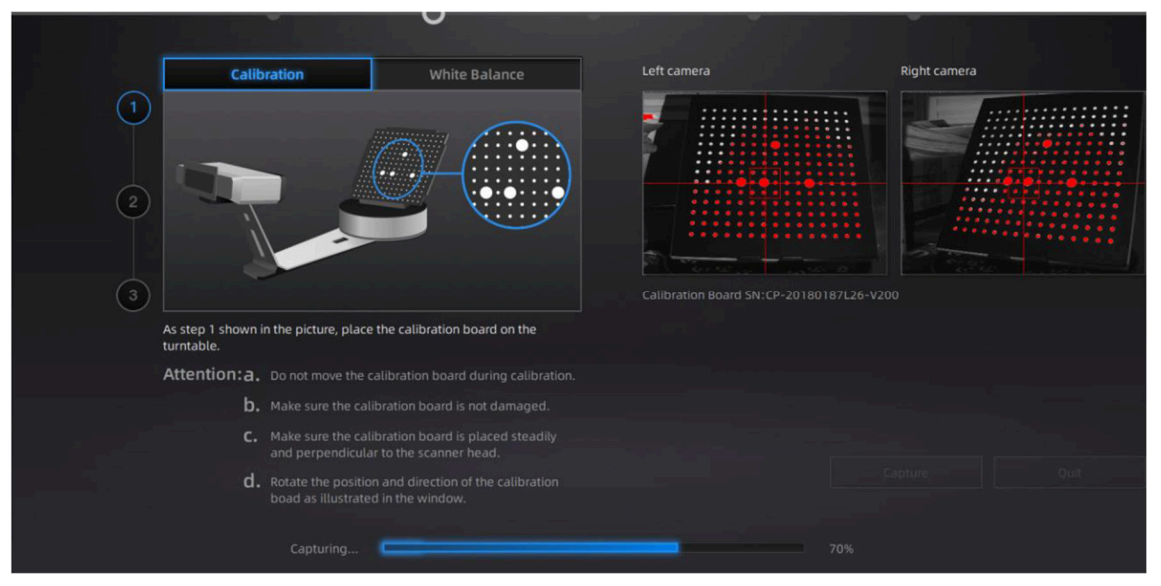

- 2. Hacemos click en "Capturar". El panel de calibración girará una vuelta entera.
- 3. Giramos el panel 90º a la izquierda para dejar el patrón como nos muestra el software. Movemos el soporte del panel de calibración hacia el lado derecho, hasta que los puntos blancos de la placa de calibración están alineados con el borde del lateral derecho de la plataforma giratoria.

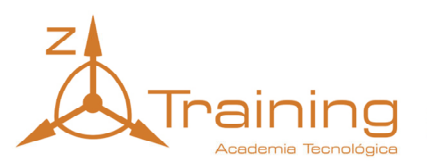

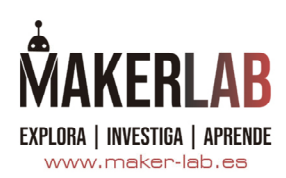

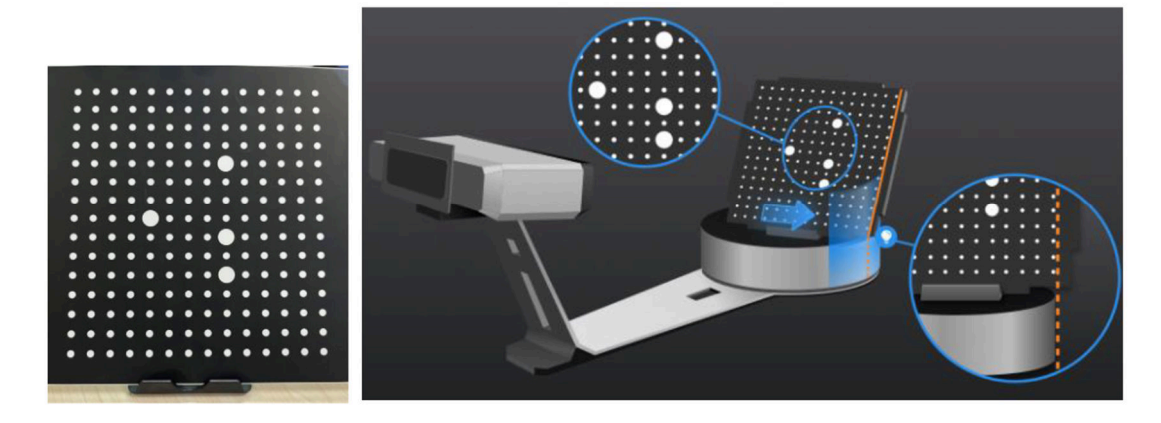

4. Giramos el panel 90º a la izquierda tal como nos indica el software. Movemos el soporte del panel de calibración hacia la izquierda, hasta que los puntos blancos de la placa de calibración estén alineados con el borde del lateral izquierdo de la plataforma giratoria.

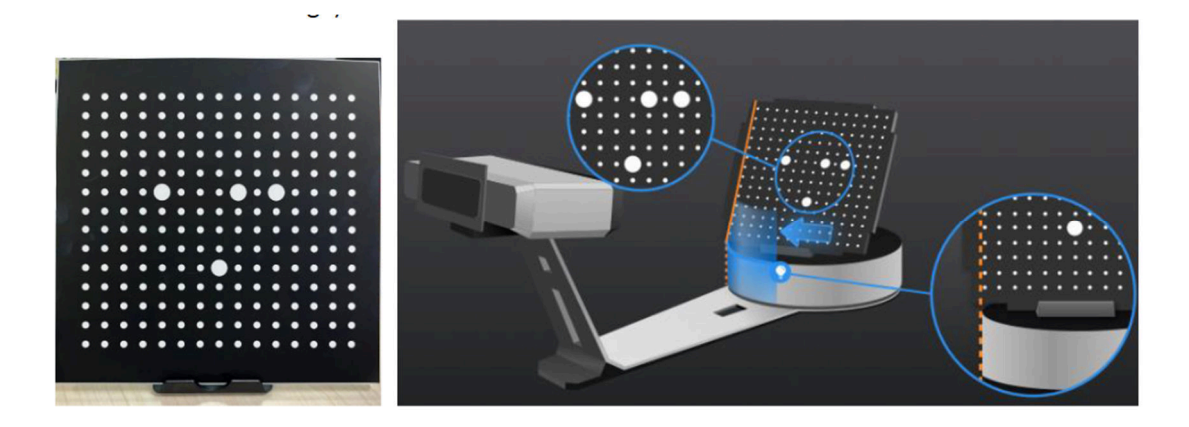

Después de obtener todos los datos de la placa de calibración, el software calibrará automáticamente la cámara. Si la calibración falla pulsamos "Calibrar de nuevo" y volvemos a comenzar desde el paso 1. En el caso de que la calibración sea correcta pulsamos el botón "Siguiente" y pasaremos a realizar el balance de blancos.

Para poder obtener óptimos resultados al digitalizar las texturas del objeto deberemos de realizar el balance de blancos siempre que las condiciones de luminosidad cambien.

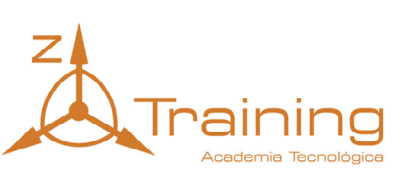

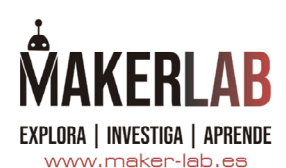

Primero colocaremos una hoja de papel en blanco sobre la placa de calibración y pulsamos sobre "Test balance de blancos".

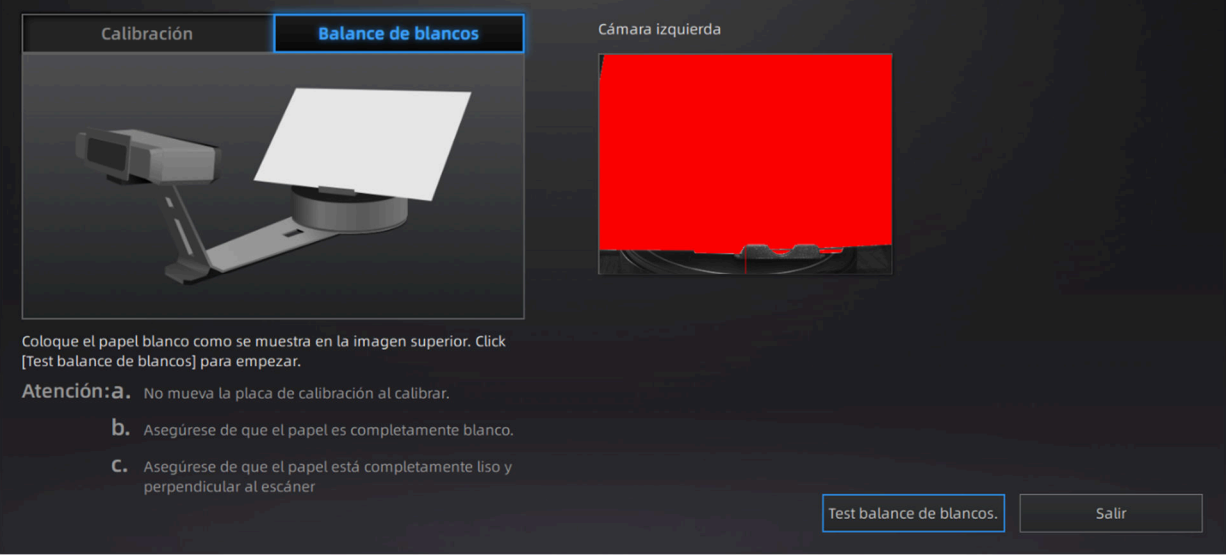

Para garantizar que las texturas estén bien digitalizadas el papel debe ser lo más blanco posible.

# Técnicas de preparación de objetos para el escaneo.

Nuestro escaner puede escanear objetos de un tamaño de 30\*30\*30 mm a 200\*200\*200 mm.

No se recomienda escanear:

- Objetos en movimiento o que vibren.
- Objetos de material blando, que no mantiene su forma.
- Materiales con enrejado o pequeños agujeros.

Para obtener buenos resultados el objeto no debe sufrir cambios durante el escaneo.

Los detalles en negro (como letras) en la superficie del objeto son difíciles de capturar por el escaner. También las superficies altamente reflectantes son complicadas de digitalizar.

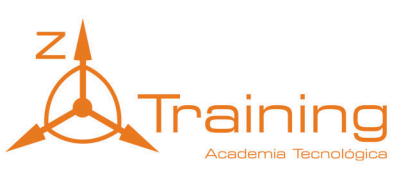

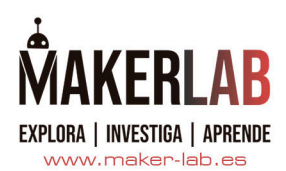

Si el objeto es muy simétrico y no tiene referencias geométricas en la superficie (como por ejemplo una lata) es muy complicado para el software realizar la alineación de los datos de escaneo.

En el caso de que el objetos a escanear no disponga de referencias geométricas suficientes para el software de calibración deberemos generarlas nosotros pegando pequeñas pegatinas en la superficie del objeto o trocitos de plastilina para generar "referencias" extra.

Cuando añadimos referencias extra debemos seguir las siguientes reglas:

- Deberemos tener al menos 4 marcas en cada "frame" de escaneo.
- Colocar las marcas de forma aleatoria, sin seguir un patrón lineal.
- Las marcas se colocarán en la superficies planas del objeto y no deben sobresalir. Si sobresalen deberemos retirar posteriormente esos bultos en el postprocesado del escaneo.

Cuando queremos escanear objetos transparentes, altamente reflectantes u objetos oscuros deberemos empolvarlos con polvo blanco la superficie. Existen spray específicos para escaneo 3D tanto volátiles como no volátiles.